# **HƯỚNG DẪN CHUYỂN ĐỔI**

**từ Microsoft Office**

## **sang OpenOffice.org hoặc SUN StarOffice 9**

**Tháng 01/2010**

## **Bản quyền và thương hiệu**

Bản quyền 2009 Sun Microsystems, Inc. 4150Network Circle, Santa Clara, CA 95054 U.S.A.

Sản phẩm hoặc tài liệu này được bảo vệ bởi bản quyền và phân phối theo giấy phép hạn chế việc sử dụng, sao chép, phân phối, và chuyển ngữ. Sản phẩm hoặc tài liệu này không được sao chép dưới mọi hình thức bằng mọi phương tiện mà không được sự cho phép bằng văn bản của Sun và các công ty nhượng quyền kinh doanh của mình, nếu có. Phần mềm do bên thứ ba cung cấp, bao gồm công nghệ font, là bản quyền và được cấp phép từ các nhà cung cấp của Sun.

Các phần của sản phẩm có thể xuất phát từ hệ thống Berkeley BSD, được cấp phép bởi Đại học California. UNIX là thương hiệu được đăng ký bản quyền tại Mỹ và các quốc gia khác, cấp phép độc quyền thông qua X / Open Company, Ltd.

Sun, Sun Microsystems, Sun logo, docs.sun.com, AnswerBook, AnswerBook2, StarOffice và Solaris là thương hiệu hoặc nhãn hiệu đã đăng ký bản quyền của Sun Microsystems, Inc. tại Mỹ và các quốc gia khác.Tất cả các nhãn hiệu SPARC được sử dụng theo giấy phép và là thương hiệu hay nhãn hiệu đã đăng ký bản quyền của SPARC International, Inc tại Mỹ và các quốc gia khác. Sản phẩm mang nhãn hiệu SPARC dựa trên cấu trúc phát triển bởi Sun Microsystems, Inc. Giao diện đồ họa OPEN LOOK và SunTM phát triển bởi Sun Microsystems, Inc. dành cho người dùng và các công ty sở hữu giấy phép sử dụng. Sun công nhân nỗ lực đi tiên phong của Xerox trong việc nghiên cứu và phát triển khái niệm giao diện đồ họa đối với ngành công nghiệp máy tính. Sun sở hữu một giấy phép không độc quyền từ Xerox đối với Giao diện đồ họa Xerox cho phép các công ty hiện cài đặt OPEN LOOK GUIs của Sun sử dụng đồng thời phù hợp với văn bản thỏa thuạn về giấy phép của Sun.

U.S. Government Rights – Commercial software. Government users are subject to the Sun Microsystems, Inc. standard license agreement and applicable provisions of the FAR and its supplements.

### **Lời người dịch**

Tài liệu được biên dịch và phân phối theo sự cho phép chính thức của Sun Microsystems Inc. (sau đây gọi tắt là Sun) bởi bộ phận tư vấn – hỗ trợ ứng dụng phần mềm tự do nguồn mở và chăm sóc khách hàng công ty cổ phần Giải pháp thông tin iWay có trụ sở tại số 20A, ngõ 98, Đống Đa, Hà Nội, Việt Nam (sau đây gọi tắt là iWay).

Lưu ý bản quyền của Sun khi sử dụng, sao chép, sửa đổi, phân phối lại, chuyển ngữ (trang trước).

Mọi thông tin phản hồi, liên hệ, xin gửi thư về địa chỉ ở trên và/hoặc theo địa chỉ email: foss@iwayvietnam.com.

Xin trân trọng cám ơn nhóm dịch, hiệu đính và các tổ chức, cá nhân, cộng đồng đã cùng đóng góp!

## **Table of Contents**

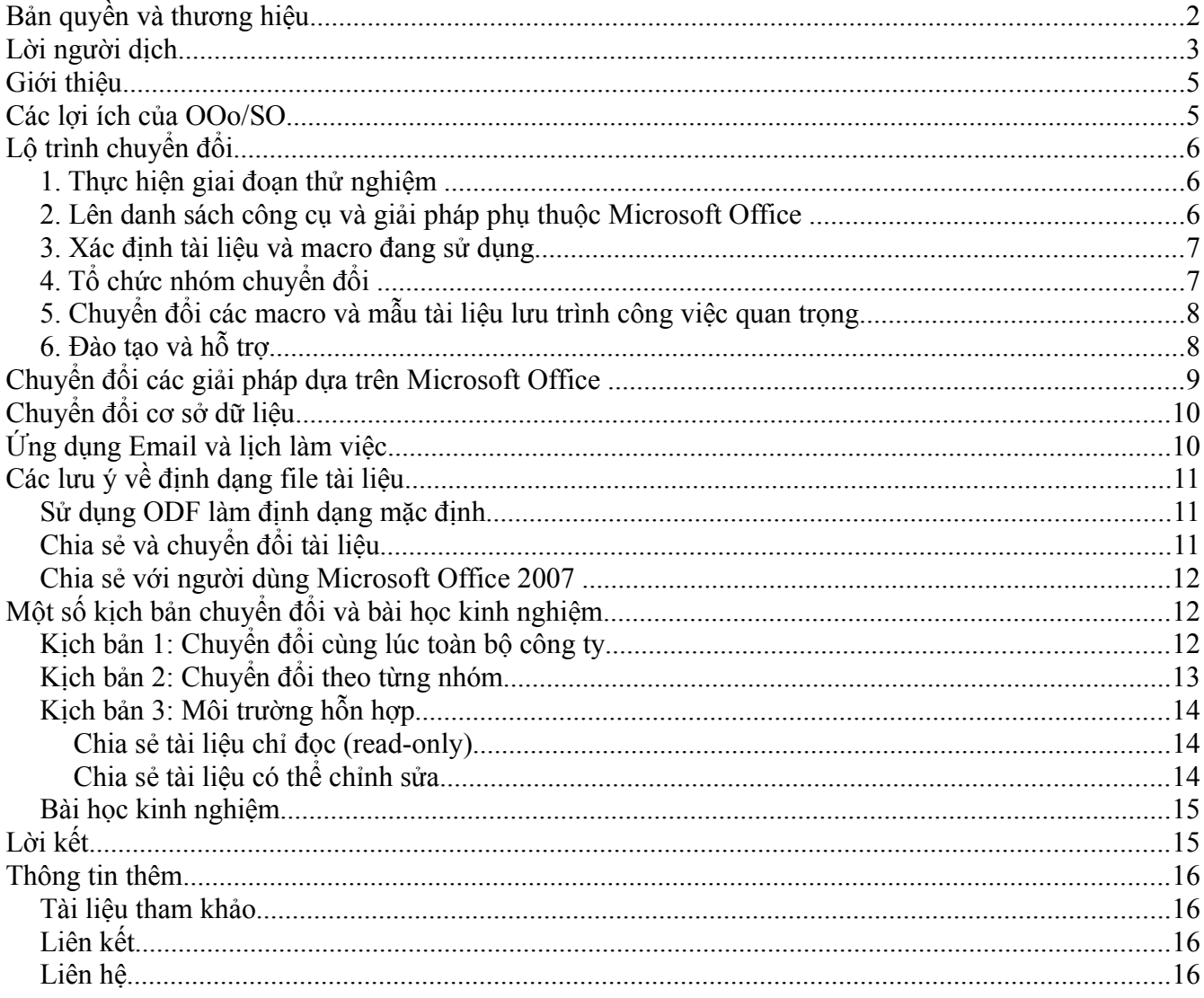

### **Giới thiệu**

Tài liệu tổng quan này nhằm trợ giúp các chuyên viên IT và tích hợp hệ thống muốn chuyển đổi từ Microsoft Office 97/2000/XP/2003 sang OpenOffice.org (OOo) hay StarOffice (SO). Tài liệu cung cấp một khuôn mẫu chung cho việc chuyển đổi sang OOo/SO, bao gồm cả trao đổi về các khía cạnh kỹ thuật chủ yếu của kế hoạch thực hiện và chuyển đổi tập tin. Những thông tin cơ bản cho việc lập kế hoạch ứng phó với những sự cố bất ngờ trước và sau chuyển đổi cũng được đề cập trong tài liệu này.

Danh sách các tài liệu tham khảo thêm cung cấp thông tin chi tiết về việc đánh giá hay thử nghiệm cũng được liệt kê trong phần Thông tin thêm ở phần cuối tài liệu này.

Để bắt đầu, một tổ chức cần xác định:

- 1. Số lượng tài liệu và mẫu định dạng Microsoft Office cần chuyển sang OOo/SO theo chuẩn ODF,
- 2. Các giải pháp và mã script hiện có cần chuyển đổi.
- 3. Các quy định và phương pháp kinh doanh hiện tại có thể phải điều chỉnh để tận dụng mọi tính năng của Ooo/SO.

Có một số khác biệt chính về cấu trúc giữa hai ứng dụng dành cho văn phòng này có ảnh hưởng đến cách thức hai sản phẩm xử lý và lưu trữ thông tin, dữ liệu. Tuy nhiên, cũng có nhiều điểm tương đồng khiến cho quá trình chuyển đổi sang OOo/SO trở nên dễ dàng hơn đối với đa số người dùng.

## **Các lợi ích của OOo/SO**

Chi phí bản quyền của Microsoft Office là rất cao. Về khía cạnh này, OOo/SO có ưu thế khá lớn, chi phí bản quyền của StarOffice thường chỉ bằng 20% so với Microsoft Office. Lợi thế chi phí thậm chí còn cao hơn đối với người dùng nếu có nhiều hơn 1 máy trạm hoặc máy tính xách tay. Bản quyền StarOffice cho phép mỗi người dùng lên tới 5 lần cài đặt trong khi Microsoft thu phí đối với các máy phát sinh thuộc cùng một người dùng. OpenOffice.org không thu phí bản quyền và cũng không giới han người dùng.

Rõ ràng, bản quyền chỉ là một trong nhiều loại chi phí nhưng ngay cả khi xem xét vấn đề này thì OpenOffice.org hay StarOffice về lâu dài giúp tiết kiệm chi phí lên tới 50%.

Bên cạnh đó còn nhiều lợi ích khác. StarOffice và OpenOffice.org lưu trữ dữ liệu theo định dạng ODF và cũng có thể đọc và ghi tập tin từ Microsoft Office. Định dạng tài liệu là chủ đề khá quan trọng và sẽ được đề cập rõ ở phần sau.

Cuối cùng là cấu trúc nền tảng độc lập cho phép việc chuyển đổi suôn sẻ và dễ dàng sang một hệ điều hành không phải Windows, và điều này có thể mở ra thêm nhiều cơ hội tiết kiệm chi phí.

## **Lộ trình chuyển đổi**

Ứng dụng văn phòng là tích hợp không thể thiếu đối với hoạt động kinh doanh hàng ngày của một công ty. Vì vậy, cần thận trọng trong việc lên kế hoạch và chuyển đổi.

Một quá trình chuyển đổi có thể chia thành 6 bước:

- 1. Thực hiện giai đoạn thử nghiệm
- 2. Lên danh sách các công cụ và giải pháp phụ thuộc Microsoft Office
- 3. Xác định tài liệu và macro đang sử dụng
- 4. Tổ chức nhóm chuyển đổi
- 5. Chuyển đổi các tài liệu, mẫu và macro lưu trình công việc quan trong
- 6. Đào tạo và định hướng hỗ trợ

#### *1. Thực hiện giai đoạn thử nghiệm*

StarOffice khá tương thích với Microsoft Office, tuy nhiên nó vẫn là một ứng dụng khác biệt với những tính năng và điểm yếu riêng. Bằng thử nghiệm bạn có thể xác định các vấn đề có thể ảnh hưởng đến quá trình chuyển đổi cũng như đảm bảo các tài liệu tiến trình và trao đổi hoạt đông như dự kiến.

Chúng tôi khuyến cáo người dùng nên đưa StarOffice vào thử nghiệm với một nhóm tình nguyện. Những người tham gia sẽ được tặng áo phông, mũ, cốc hoặc các vật dụng khác. Họ cũng sẽ là người bao quát toàn bộ công việc.

Những người tham gia nên được đào tạo hoặc ít nhất được đồng nghiệp hướng dẫn lại. Đây có thể được coi như ban hỗ trợ, tư vấn. Một cơ hội khác là đào tạo cho một đối tác chuyển đổi.

Những câu hỏi đơn giản kiểu "làm cách nào" nên được quan tâm thường xuyên. Các lỗi và vấn để nảy sinh cần phải được ghi lại để phân tích kỹ lưỡng. Email là hướng tiếp cận tốt thứ nhì dành cho các công ty lớn. Các hệ thống ghi nhận và kiểm soát lỗi có thể phải sử dụng. Hầu hết trong số đó là giao diện web-based nên việc cài đặt và bảo trì khá đơn giản, người dùng có thể sử dụng trình duyệt web để tạo vấn đề mới. Hơn nữa những công cụ này cũng cho phép theo dõi tiến trình và chạy phân tích thống kê.

### *2. Lên danh sách công cụ và giải pháp phụ thuộc Microsoft Office*

Có một số phần mềm CRM, ERP trong số các ứng dụng khác hoặc phụ thuộc hoặc cung cấp giao diện cho Microsoft Office. Những ứng dụng này cần được xác định bởi chúng sẽ không làm việc với StarOffice 9.

Trưởng nhóm hay phụ trách IT nên dùng bảng hỏi để biết giải pháp tùy chỉnh nào được sử dụng. Những câu hỏi này giúp có cái nhìn tốt hơn về cách thức các ứng dụng tương tác với Microsoft Office.

### *3. Xác định tài liệu và macro đang sử dụng*

Chuyển đổi sang môi trường hiệu suất mới cũng mang đến cơ hội dọn dẹp máy tính. Đây là dịp tốt để các tài liệu, mẫu, ứng dụng kinh doanh đã lâu không sử dụng sẽ được "phục hồi" lại tính hữu ích của chúng khi chuyển sang StarOffice.

Sun cung cấp Professional Analysis Wizard với StarOffice 9 để giúp ban tạo kho tài liệu đang dùng Microsoft Word, Excel, và PowerPoint. Wizard này sử dụng công nghệ Microsoft Office để tạo báo cáo chính xác về các tài liệu bạn muốn chuyển sang StarOffice. Wizard chạy trên Windows 98 SE, ME, 2000, XP, hoặc 2003 và Microsoft Office 2000/XP.

Wizard phân tích Word, Excel, và PowerPoint trong một thư mục và lưu giữ kết quả phân tích vào bảng Excel. Bảng này chứa một kho tài liệu và macro mà bạn muốn chuyển đổi cũng như kết quả chuyển đổi.

Để thuận tiện, hãy yêu cầu người dùng của bạn xác định các file quan trọng đối với công việc của họ và các file không còn sử dụng nữa. Và để chắc chắn rằng mọi người áp dụng cùng tiêu chí khi phân loại file, bạn nên nói rõ một số gợi ý cho người dùng.

- File vẫn đang sử dụng là những , tài liệu cần chuyển đổi,tức là những văn bản có sự chỉnh sửa theo cơ sở hàng ngày, hàng tuần, hoặc hàng tháng.
- File không dùng đến nữa nên phân loại dưới dạng file cũ hoặc lưu trữ.

File cũ là các tài liệu và mẫu đã không sử dụng được một thời gian dài và sẽ không dùng lại nữa. File lưu trữ là file thỉnh thoảng vẫn được sử dụng để in hoặc xem lại. Thay vì phân tích và chuyển đổi những file này, một giải pháp nhanh là sao lưu chúng sang các phương tiện offline. Bạn cũng có thể sử dụng giải pháp dưới dạng lưu ảnh, chẳng hạn như dùng Adobe Acrobat, để lưu file theo định dạng dễ truy cập để tham khảo khi cần. Các tài liệu dành riêng cho lưu trữ bao gồm thư từ trao đổi, hoá đơn, sổ chấm công, các báo cáo cơ bản như báo cáo chi phí hoặc tình hình, và văn bản pháp lý. Các văn bản pháp lý không bao giờ nên chuyển đổi bởi chúng sẽ không còn tính ràng buộc nếu bị điều chỉnh dưới bất kỳ hình thức nào.

Lưu ý - StarOffice 9 Server - PDF Converter là giải pháp hoàn hảo để chuyển đổi văn bản với số lượng lớn.

Bạn cũng có thể phải yêu cầu người dùng xác định các file đang chia sẻ trong nội bộ hoặc với đối tác bên ngoài sử dụng Microsoft Office. Các file chia sẻ có chứa macro hoặc định dạng phức tạp cần được kiểm tra kỹ các thay đổi khi chuyển qua môi trường ứng dụng văn phòng khác.

### *4. Tổ chức nhóm chuyển đổi*

Qui mô và thành phần nhóm chuyển đổi còn tùy thuộc vào qui mô và cấu trúc mỗi tổ chức. Ví dụ,các thành viên khác trong nhóm có thể bao gồm quản trị hệ thống cũng như nhân sự IT khác đảm nhận các vai trò khác nhau như hỗ trợ, lập trình viên, hoặc quản trị. Quản trị hệ thống sẽ chịu trách nhiệm cấu hình và bảo trì hệ thống StarOffice và các giải pháp tùy chỉnh trong giai đoạn sau chuyển đổi. Kỹ thuật viên IT đã được đào tạo sẽ chịu trách nhiệm hỗ trợ người dùng trong và sau khi chuyển đổi. Những sự hỗ trợ như thế này là công việc rất quan trọng giúp người dùng sử dụng hệ thống nhanh chóng và hiệu quả.

Quản lý dự án là người theo dõi quá trình chuyển đổi ở mức độ công ty, người này tốt nhất nên là nhân sự cấp cao của phòng IT. Quản lý dự án cần hình dung được trước môi trường sau chuyển đổi, bao gồm cả những cân nhắc lựa chọn tiềm năng, dựa trên những ưu tiên của công ty, nhu cầu của nhân viên và tài nguyên sẵn có. Quản lý dự án cũng xác định phạm vi chuyển đổi từ những thông tin thu thập được về môi trường tài liệu và máy tính hiện thời. Sau đó quản lý dự án sẽ định khung thời gian cho việc chuyển đổi tài liệu và các giải pháp tùy chỉnh cũng như thời hạn sử dụng Microsoft Office trong công ty.

Trưởng dự án tổ chức quản lý chuyển đổi ở cấp độ doanh nghiệp. Những nỗ lực này bao gồm cung cấp tài liệu về môi trường máy tính hiện thời, nhận biết ảnh hưởng của chuyển đổi đối với người dùng trong kinh doanh, cách thức files và dữ liệu bị tác động, và giao tiếp với mọi người tham gia vào tiến trình.

### *5. Chuyển đổi các macro và mẫu tài liệu lưu trình công việc quan trọng*

Cách dễ nhất để chuyển file Microsoft Word, Excel và PowerPoint là mở chúng trong OpenOffice.org hay StarOffice và lưu lại theo định dạng OpenDocument.

Trong trường hợp số lượng tài liệu và mẫu nhỏ, bạn có thể thực hiện quá trình chuyển đổi tự động với sự hỗ trợ của tính năng Document Converter AutoPilot. Đối với số lượng lớn thì StarOffice 9 là sự lựa chon tốt.

Lưu ý - Tất cả các tài liệu sau khi chuyển đổi cần được kiểm tra lại bởi chính chủ thể để xác thực độ chính xác.

Macro của Microsoft Office không thể chạy ngay trong StarOffice vì một số sự khác biệt lập trình cơ bản trong mô hình đối tượng của mỗi sản phẩm. May mắn là lớp mô phỏng Calc VBA mới có thể mô phỏng mô hình đối tượng nhưng chỉ tập con của đối tượng được triển khai . Tuy nhiên tổ chức của bạn vẫn có thể sử dụng macro của nó để gia tăng năng suất và hợp lý hoá tiến độ công việc.

Chuyển đổi sang StarOffice mang đến cơ hội tuyệt vời để đánh giá lại các quy trình hiện tại trong công ty. Chẳng hạn như, trước khi chuyển đổi bất kỳ macro Visual Basic hiện có nào, hãy xác định xem những macro đó có còn cần thiết nữa hay không. Sau đó bạn có thể loại bỏ nếu macro không còn hữu ích nữa. Nếu muốn, bạn cũng có thể cấu trúc lại bằng tay các macro còn lại trên StarOffice Basic. Bạn cũng có thể viết lại các macro hiện tại làm thành phần Java hoặc C++. Một lợi thế của hướng tiếp cân này đó là các thành phần mới mang đến khả năng gia áp thông qua macro Visual Basic. Một hướng tiếp cận khác là sử dụng các ứng dụng web-based và Java-based. Những thành phần này mang lại khả năng bảo mật và kiểm soát lỗi tốt hơn macro Visual Basic.

### *6. Đào tạo và hỗ trợ*

Người dùng sẽ đối mặt với hàng loạt thách thức trong quá trình chuyển đổi sang StarOffice,trong đó có

việc chuyển đổi tài liệu và sử dụng macro mới. Vì vậy kế hoạch chuyển đổi nên bao gồm phần đào tạo để giúp người dùng làm quen với StarOffice. Chẳng hạn như, người dùng nên được hướng dẫn cách khắc phục sự cố sau khi tài liệu đã được chuyển đổi.

Để giảm thiểu các cuộc gọi hỗ trợ và tối đa hoá năng suất ngay từ đầu, bạn nên chuẩn bị tài liệu "Chào mừng" với thông tin về môi trường làm việc mới cho người dùng. Tài liệu này nên bao gồm một hướng dẫn nhanh được thiết kế để duy trì năng suất người dùng bằng cách nhấn mạnh những tương đồng và khác biệt giữa StarOffice và Microsoft Office. Tài liệu cũng nên giải thích các chức năng cơ bản và sự khác biệt về mặt chức năng cũng như giới thiệu cho người dùng ngôn ngữ lập trình cơ bản SO/OOo, sao cho họ có thể tạo ra các macro cho riêng mình.

Nên đào tạo cho người dùng cấp cao và nhân viên có năng lực để tiết kiệm thời gian làm quen với ứng dụng văn phòng mới và đạt tới năng suất làm việc trước đây. Ví dụ, tỉnh Genova<sup>[1](#page-8-0)</sup> (Italia) cung cấp khóa đào tạo trong 8 giờ cho các nhân viên. Chi phí đào tạo bỏ ra được bù đắp bằng hiệu quả sử dụng.

Lưu ý - Để việc chuyển đổi được thuận lợi bạn nên xác định kỹ năng sử dụng máy tính của nhân viên, sau đó lên danh sách những người có có kỹ năng tốt hỗ trợ những người còn lại.

Một lựa chọn khác là đào tạo trực tuyến. Học qua mạng là cách tiết kiệm chi phí rất tốt đối với những công ty có hơn 1,000 máy trạm. Chi phí trung bình cho một khóa học trực tuyến là \$100,000 với \$100 cho mỗi người dùng. Phương pháp này giúp giảm chi phí đào tạo và mang đến cho người dùng sự linh hoạt khi họ có thể đăng ký học bất cứ khi nào có thời gian.

### **Chuyển đổi các giải pháp dựa trên Microsoft Office**

Ứng dụng Office thường được dùng để tập hợp thông tin từ nhiều nguồn khác nhau. Các nguồn này là những ứng dụng điển hình cho phép đưa dữ liệu vào tài liệu. Microsoft Office có một tập hợp các giao thức giúp cho việc giao tiếp với những ứng dụng này. OpenOffice.org và StarOffice hỗ trợ tất cả các giao thức nhưng vì mô hình đối tượng khác nhau, nhiều giao thức không tương thích với OOo/SO.

Trước tiên, điều quan trọng là phải xác định ứng dụng trao đổi dữ liệu với Microsoft Office như thế nào. Nhìn chung có ba phương pháp để xác định:

Phương pháp đơn giản nhất là sử dụng tài liệu và file. Giải pháp là tạo một file hay tài liệu mà người dùng có thể tải trong Microsoft Office. Chúng cũng sẽ hoạt động khi dùng StarOffice.

Thứ hai là sử dụng clipboard để truyền tải thông tin và nó cũng chạy khi dùng StarOffice.

Phương pháp thứ ba mang đến sự tích hợp tốt nhất nhưng lại sử dụng mô hình đối tượng Microsoft Office không tương thích StarOffice.

Khi bạn tích hợp các ứng dụng bên ngoài vào StarOffice, bạn cần phân biệt giữa giải pháp tự thiết kế dành riêng cho công ty mình với các giải pháp mua từ nhà cung cấp.

Đối với các giải pháp mua từ nhà cung cấp, chẳng hạn như phần mềm kế toán, lưa chọn chuyển đổi sẽ

<span id="page-8-0"></span><sup>1</sup> Chi tiết tại :<http://europa.eu.int/idabc/en/document/4563/470>

phụ thuộc vào tính tương thích của giải pháp với StarOffice. Mặt khác, bạn có thể thử hoàn thành cùng một tác vụ như vậy trong StarOffice mà không cần đến các giải pháp tùy chỉnh. Nếu đòi hỏi giải pháp tùy chỉnh, ban có hai lưa chọn sau:

- Hỏi nhà cung cấp giải pháp nếu họ dự định công bố phiên bản có hỗ trợ StarOffice. Mặt khác, cũng hỏi nhà cung cấp nếu họ có thể xây dựng một giải pháp cho bạn. Trong cả hai trường hợp, bạn có thể phải tìm giải pháp tạm thời cho đến khi có giải pháp mới thích hợp. Chẳng hạn như, bạn có thể cần phải duy trì một hoặc nhiều phiên bản Microsoft Office trong khi chờ giải pháp mới.
- Xem xét và đánh giá giải pháp thay thế. Giải pháp thay thế có thể là sư tùy chỉnh được dựng từ mộtsản phẩm cạnh tranh để hỗ trợ Staroffice. Trang <u>OpenOffice.org Solution<sup>2</sup></u> cung cấp danh sách các giải pháp thay thế này.

## **Chuyển đổi cơ sở dữ liệu**

StarOffice Base là ứng dụng cơ sở dữ liệu trong StarOffice. Base cung cấp cho bạn chương trình wizard giúp tạo mẫu, báo cáo, truy vấn, và các bảng cơ sở dữ liệu để bạn có thể dễ dàng truy cập dữ liệu ngay trong StarOffice. Một file Base lưu trữ các phương pháp và tổ hợp để bạn truy cập cơ sở dữ liệu.

Base có thể đọc và ghi dữ liệu vào MySQL, JDBC, ODBC, Microsoft Access,Text, dBASE, và ADO cũng như tới các nguồn dữ liệu bảng tính. Microsoft Access và ADO chỉ có trong môi trường Windows.

Phiên bản Developer của Microsoft Office bao gồm Microsoft Access Runtime Engine để sử dụng cơ sở dữ liệu Microsoft Access mà không cần phải cài đặt cơ sở dữ liệu Microsoft Access.

Lưu ý - StarOffice Base không thể nhập cơ sở dữ liệu Microsoft Access với các mẫu, báo cáo và truy vấn nhưng có thể đọc và ghi dữ liệu.

## **Ứng dụng Email và lịch làm việc**

Cấu hình chuẩn của StarOffice bao gồm các ứng dụng lõi: Writer, Calc, Impress, Base, Draw và Math,còn bao gồm StarOffice Mozilla Thunderbird mở rộng cho lịch và lịch bằng e-mail. Nó hỗ trợ một số máy chủ Lịch biểu như Sun Java Calendar Server hay Google Calendar nhưng hiện tại không hỗ trợ Microsoft Exchange. Tuy nhiên đây không phải vấn đề lớn bởi người dùng CAL của Microsoft Exchange Server đều có giấy phép sử dụng Microsoft Outlook đến năm 2003. Theo yêu cầu của bạn, Microsoft sẽ gửi một đĩa CD cài đặt Outlook. Nói chung việc chuyển đổi ứng dụng email là không bắt buộc. Các ứng dụng cài đặt StarOffice sẽ tự động nhận ra ứng dụng e-mail mặc định và không đòi hỏi cài thêm gì.

Người dùng chắc phải nghe nói đến Mozilla Thunderbird,ứng dụng email mã nguồn mở phổ biến nhất hiện nay, dựa trên khung Mozilla, cùng chương trình khung với trình duyệt Firefox. Mozilla Thunderbird là nền tảng độc lập và hoạt động trên nhiều ngôn ngữ.

<span id="page-9-0"></span><sup>2</sup> OpenOffice.org Solutions : http://wiki.services.openoffice.org/wiki/OpenOffice.org Solutions

## **Các lưu ý về định dạng file tài liệu**

Các định dạng tài liệu văn phòng chủ yếu vẫn là định dạng Microsoft Office 97/2000/XP/2003, nghĩa là nhiều tài liệu được lưu theo định dạng file "đóng".. Ngược lại, StarOffice sử dụng định dạng OpenDocument (ODF) "mở",được ủy ban tiêu chuẩn ISO công nhận. Định dạng Microsoft Office 2007 mới sử dụng một chiến lược tương tự như OpenDocument, và sử dụng file ZIP compressed XML. Các hướng tiếp cận cấu trúc đồng nhất không bao hàm khả năng tương thích của cả hai định dạng. Trên thực tế, chúng không tương thích. Lý do là do sự khác nhau cơ bản về nguyên tắc thiết kế. Các mục tiêu thiết kế đó là chuẩn riêng của bên bán, tương thích với ứng dụng văn phòng, dễ dàng truy cập đối với các nhà lập trình, sử dụng các chuẩn hiện có, với cấu trúc rõ ràng và có thể mở rộng.

Định dạng tài liệu mới của Microsoft Office Open XML (OOXML) chỉ có một mục tiêu thiết kế, đó là chỉ tương thích với duy nhất MS Office (không tương thích với các ứng dụng khác), hệ quả là việc hỗ trợ tiêu chuẩn hóa trở nên rất phức tạp. Chỉ số telling là độ lớn của đặc tả kỹ thuật. Đặc tả kỹ thuật ODF có độ lớn 1.500 trang, thấp hơn nhiều so với 6.000 trang của OOXML.

#### *Sử dụng ODF làm định dạng mặc định*

Có nhiều lý do tốt giải thích tại sao Chính phủ, các cơ quan chức năng và các doanh nghiệp lớn khuyến khích sử dụng định dạng tài liệu ODF. ODF được hỗ trợ rộng rãi và MS Office 2007 cũng hỗ trợ với bản service pack 2. Đối với những bản phát hành MS Office cũ Sun cung cấp bộ cài ODF, một giải pháp tải và lưu tài liệu ODF.

ODF cũng là phương tiện giao tiếp lý tưởng với người dùng bên ngoài. Đối với người dùng hoặc các tổ chức mà không thể đọc được định dạng ODF, OpenOffice.org và StarOffice cũng có thể gửi email dưới dạng PDF và/hoặc các tài liệu Microsoft Office.

### *Chia sẻ và chuyển đổi tài liệu*

Các bộ lọc nhập và xuất OpenOffice.org hay StarOffice có khả năng làm việc với đại đa số các tài liệu Microsoft Office. Các tài liệu trao đổi với người dùng Microsoft Office thường không có bất kỳ vấn đề gì, tuy nhiên tài liệu có thể trông hơi khác sau khi chuyển đổi. Các macro đơn giản trong tài liệu MS Excel có thể làm việc trong StarOffice Calc; macro Word và Excel phức tạp sẽ không hoạt động.

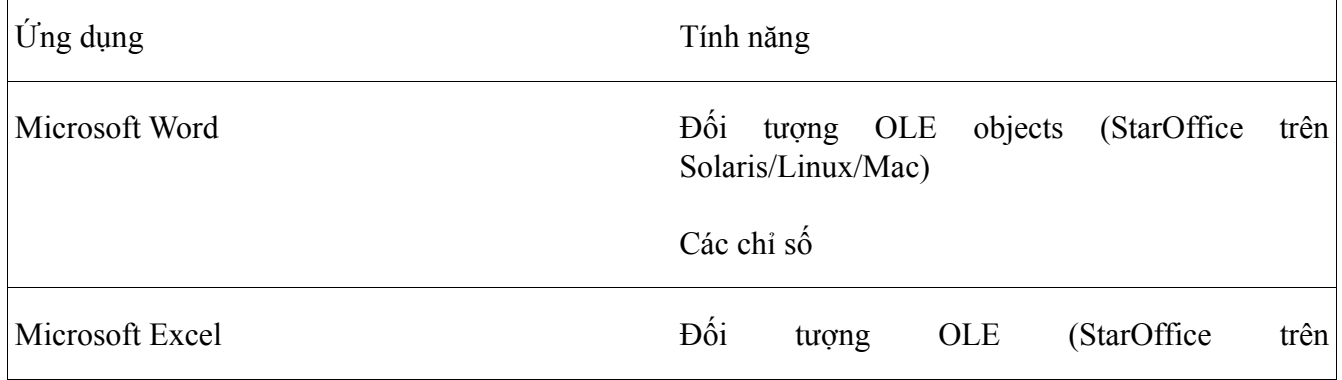

Cần chú ý các tính năng Microsoft Office sau:

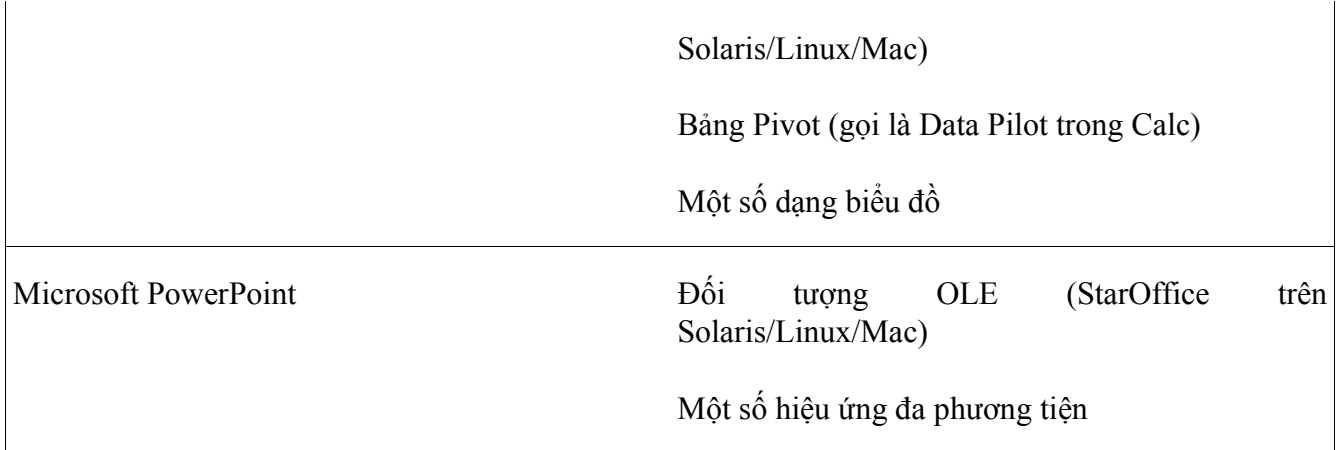

### *Chia sẻ với người dùng Microsoft Office 2007*

Microsoft Office 2007 giới thiệu một bộ các tính năng mới, nhưng lưu ý rằng phần lớn trong số đó không chỉ không tương thích với StarOffice 9 mà còn với các phiên bản cũ của Microsoft Office. Tuy nhiên,người dùng vẫn sử dụng được những tính năng này trong tài liệu.Những người dùng không có Microsoft Office 2007 hoặc là sẽ không thể đọc các tài liệu này vì định dạng file mới hoặc nếu đọc được thì chỉ có thể sửa được phần nào tài liệu do các tính năng không được hỗ trợ. Hiện nay thị phần của phiên bản 2007 tương đối thấp, nên đại đa số người dùng gặp phải vấn đề này.

Microsoft nhận thức được thực tế này và đã triển khai thực hiện một chế độ tương thích trong Microsoft Office 2007 trong đó cảnh báo người dùng về các tính năng mới và sử dụng Microsoft Office 97-2003 làm định dạng file mặc định. Điều này tránh được hầu hết các vấn đề nhưng các chế độ tương thích không được kích hoạt mặc định.

## **Một số kịch bản chuyển đổi và bài học kinh nghiệm**

### *Kịch bản 1: Chuyển đổi cùng lúc toàn bộ công ty*

Đây là lựa chọn phù hợp nhất cho các doanh nghiệp nhỏ và vừa với qui mô ít hơn 500 nhân viên. Các giai đoạn và nhiệm vụ sau đây thể hiện khung thời gian chuyển đổi có thể có:

#### **1. Thử nghiệm StarOffice:**

Xác định nhóm người dùng tham gia thử nghiệm.

#### **2. Phân tích tài liệu và môi trường IT:**

- Sử dụng Professional Analysis Wizard để xác định những vấn đề gặp phải trong quá trình thực hiện.
- Sử dụng bảng hỏi để xác định ứng dụng nào phụ thuộc hoặc cung cấp giao diện cho Microsoft Office.

#### **3. Khởi động giai đoạn chuyển đổi:**

Đây là cột mốc chính thức đánh dấu sự bắt đầu quá trình chuyển đổi và bao gồm những nhiệm vụ sau:

- Cài đặt StarOffice lên máy chủ và máy trạm. StarOffice và Microsoft Office có thể cùng tồn tại trên một hệ thống.
- Tổ chức nhân sự trong nhóm, hướng dẫn sử dụng StarOffice và nhận biết, khắc phục các vấn đề trong tài liệu và mẫu đã chuyển đổi. Đào tạo cũng nên chỉ rõ những thách thức khi làm việc trong môi trường văn phòng hỗn hợp.

#### **4. Chuyển đổi tài liệu của công ty và các đơn vị kinh doanh:**

Ở giai đoạn này, StarOffice cần được cài đặt lên tất cả các máy trạm liên quan trong công ty.

#### **5. Kiểm tra các tài liệu đã chuyển:**

Ở giai đoạn này, tất cả các mẫu tài liệu quan trọng đã được chuyển đổi và đào tạo người dùng đã được hoàn thành. Đến đây, người dùng có thể xác minh độ chính xác của các tài liệu đã chuyển. Những người dùng không tham gia vào quá trình này có thể tự convert tài liệu của mình.

#### **6. Bắt đầu sử dụng StarOffice cho các file mới:**

Ở giai đoạn này, tất cả các file quan trọng đã được chuyển, kiểm tra và hoàn thiện. Người dùng có thể tạo tài liệu mới theo định dạng OpenDocument Format (ODF) trong StarOffice. Từ lúc này, chỉ nên dùng Microsoft Office để in và chỉnh sửa tài liệu Microsoft Office còn giữ lại.

#### **7. Xác định thời hạn sử dụng cho Microsoft Office:**

Ở giai đoạn này, tất cả tài liệu công ty và nhóm công tác nên được chuyển hết sang định dạng StarOffice, tất cả các hệ thống có nhiệm vụ quan trong chỉ nên chạy trong môi trường StarOffice.org và người dùng phải sử dụng thành thạo các công cụ làm việc trên StarOffice. Tuy nhiên, nên nhắc nhở người dùng về thời điểm gỡ bỏ Microsoft Office ra khỏi hệ thống để họ có hình dung rõ ràng về thời gian hoàn thành chuyển đổi và kiểm tra tài liệu của mình nếu cần thiết.

#### **8. Gỡ bỏ Microsoft Office**:

Lúc này mọi người dùng hiện đang sử dụng StarOffice. Quá trình chuyển đổi tài liệu và giải pháp kinh doanh đã hoàn tất. Bạn có thể gỡ bỏ Microsoft Office ra khỏi hệ thống. Tuy nhiên, trong trường hợp có sự trì hoãn công việc chuyển đổi hoặc tái sắp đặt các file quan trọng, bạn nên giữ lại ít nhất một máy cài đặt Microsoft Office.

### *Kịch bản 2: Chuyển đổi theo từng nhóm*

Nói chung, kịch bản này khác với kịch bản thứ nhất ở chỗ các mốc thời gian dành cho từng nhóm chứ không dành cho toàn bộ công ty. Khác biệt chủ yếu là việc xác định trật tự chuyển đổi cho từng nhóm.

- 1. Để hạn chế những trở ngại khi làm việc trong một môi trường kết hợp nhiều ứng dụng văn phòng, nên bắt đầu với các bộ phận không cần phải trao đổi nhiều tài liệu với các bộ phận khác.
- 2. Tiếp tục với các bộ phận chỉ có nhiệm vụ xem hoặc in tài liệu từ các bộ phận hoặc nhóm làm việc khác. Các bộ phận này có thể sử dụng các bộ lọc chuyển đổi trong StarOffice để nhập và xem các tài liệu Microsoft Office.
- 3. Cuối cùng, thực hiện chuyển đổi ở các bộ phận cần phải trao đổi thông tin bằng tài liệu với các bộ phận khác.

### *Kịch bản 3: Môi trường hỗn hợp*

Trong môi trường hỗn hợp, StarOffice và Microsoft Office được sử dụng cùng lúc. Trong môi trường như vậy, có 2 cách để chia sẻ tài liệu, đó là chia sẻ tài liệu thụ động và chia sẻ tài liệu có thể chỉnh sửa.

### **Chia sẻ tài liệu chỉ đọc (read-only)**

Trong kịch bản này, các tài liệu chia sẻ được sử dụng để truyền tải thông tin và người nhận không được phép điều chỉnh. Ví dụ như các tài liệu về các chính sách mới của công ty cho nhân viên. Một ví dụ khác của việc chia sẻ tài liệu tĩnh là việc đưa các điều khoản và điều kiện hợp đồng tới khách hàng và đối tác.

Phương pháp tốt nhất trong kịch bản này là phân phối các tài liệu theo định dạng chỉ được đọc mà thôi, như PDF. PDF là định dạng dễ tạo và là lựa chọn lý tưởng đối với brochures, thư tín, hóa đơn và biểu mẫu.

StarOffice 9 giới thiệu một định dạng lại PDF, là một file PDF bình thường nhưng tích hợp với một tài liệu ODF. Người dùng StarOffice/OpenOffice.org có thể tải và chỉnh sửa các tài liệu này và sau đó xem tài liệu theo định dạng PDF thông thường.

### **Chia sẻ tài liệu có thể chỉnh sửa**

Trong phân cảnh này, người nhận có thể chỉnh sửa nội dung các tài liệu được chia sẻ, ví dụ để cung cấp thông tin phản hồi hoặc thêm nội dung trước khi chuyển cho một bên thứ ba. Vấn đề chính trong lựa chọn này là bạn không biết liệu bên thứ ba nhân tài liệu có sử dụng StarOffice hay OpenOffice.org hay không. Có khả năng, định dạng phổ biến trong một môi trường hỗn hợp là định dạng độc quyền của Microsoft.

Một hướng khác là dùng ODF làm định dạng mặc định trong công ty của bạn. Tiêu chuẩn hóa giúp trao đổi, kiểm soát và hỗ trợ tài liệu.Tiêu chuẩn hóa làm cho quá trình chuyển đổi trở nên dễ dàng hơn cũng như theo dõi tài liệu.bảo trì hỗ trợ hạ tầng Đối với giải pháp này, người dùng Microsoft Office có thể yêu cầu một cài đặt song song của StarOffice hoặc ODF Plug-In cho Microsoft Office.

Cách tiếp cận khác là phân phối các tài liệu chia sẻ trong định dạng Microsoft Office, đặc biệt là khi chỉ có một tỷ lệ nhỏ người dùng làm việc với StarOffice trong công ty của bạn.

Những gợi ý sau đây cũng có thể giúp bạn cải thiện khả năng tương tác trong môi trường hỗn hợp:

- Sử dụng StarOffice làm ứng dụng văn phòng mặc định trong nhóm để các thành viên cộng tác dễ dàng hơn,kể cả khi một vài thành viên không thuộc công ty bạn.Như đề cập ở trên, ODF Plugin cho Microsoft Office cho phép người dùng đọc và ghi tài liệu ODF.
- Giới thiệu hai giai đoạn chính để góp phần tạo nên một tài liệu, được gọi là giai đoạn công tác và giai đoạn chỉnh sửa. Trong giai đoạn cộng tác, tài liệu chính được chia sẻ giữa những người dùng trong môi trường hỗn hợp. Đối với giai đoạn này, bạn có thể sử dụng định dạng Microsoft Office hoặc tốt hơn hết là triển khai ODF Plug-in cho Microsoft Office. Tuy sự chuyển đổi chỉ được sử dụng ở cuối giải pháp này, nhưng trong giai đoạn chỉnh sửa sẽ tránh được vòng lặp thêm - mất thông tin nếu cứ liên tục chuyển đổi định dạng qua lại.

#### *Bài học kinh nghiệm*

Một công ty sản xuất lớn chuyển đổi 90% tài liệu của mình sang StarOffice với sự giúp đỡ của bộ phận IT nội bộ. Sau khi chuyển đổi, một số cài đặt của Microsoft Office vẫn được giữ lại để cho phòng tài chính có thể tiếp tục sử dụng các công cụ và macro dựa trên Excel và cũng để bảo đảm tính tương thích với các nhà cung cấp của bên thứ ba, với đối tác cũng như khách hàng. Các định dạng tài liệu được hỗ trợ chính thức sau khi chuyển đổi là định dạng OpenDocument cho các văn bản cần chỉnh sửa và định dạng chỉ đọc PDF cho truyền tải thông tin. Trong nội bộ, hầu hết nhân viên trao đổi tài liệu ở định dạng OpenDocument. Các nhân viên tiếp tục sử dụng Microsoft Office trong nhóm, nơi các tài liệu vẫn được chia sẻ theo định dạng Microsoft Office.

Đối với việc trao đổi cộng tác giữa các nhóm sử dụng các định dạng văn phòng khác nhau, Microsoft Office sẽ là lưa chọn. Các nhóm StarOffice dùng bộ lọc nhập xuất trong StarOffice để chuyển đổi tài liệu.

Đối với việc trao đổi bên ngoài định dạng PDF được sử dụng. Nếu bên nhận cũng cần chỉnh sửa dữ liệu, họ sẽ cài đặt ODF Plugin cho Microsoft Office để chỉnh sửa ODF trực tiếp trong khi làm việc trên Microsoft Office.

### **Lời kết**

Chuyển đổi sang StarOffice 9, StarSuite 9 hay OpenOffice.org rất dễ đạt được hiệu quả nếu có kế hoạch tốt, nguồn lực đảm bảo và có kỹ năng quản lý dự án. Khoản chi phí tiết kiệm được trong việc chuyển đổi sang StarOffice là rất đáng kể, lên đến 80% phí bản quyền, không phí hàng năm, không nghĩa vụ theo hợp đồng mua nâng cấp. Tính tự do và linh hoạt cùng với tiết kiệm chi phí khiến cho việc thử nghiệm hay đánh giá StarOffice, StarSuite hoặc OpenOffice.org trở nên đáng giá.

### **Thông tin thêm**

### *Tài liệu tham khảo*

- Administration Guide, chi tiết tại [http://documentation.openoffice.org](http://documentation.openoffice.org/)
- Microsoft Office to StarOffice 9 Comprehensive Migration Guide, liên hệ với đại diện kinh doanh hoặc đối tác Sun để biết thêm chi tiết
- StarOffice 9 Migration Issues, liên hệ với đại diện kinh doanh hoặc đối tác Sun để biết thêm chi tiết

### *Liên kết*

- Use OpenDocument (ODF) Specification<sup>[3](#page-15-0)</sup> for details on the OpenDocument XML file format.
- api.openoffice.org provides StarOffice API specifications,samples, Developer's Guide, BASIC Programming Guide and a Software Development Kit
- Truy cập http://www.oasis-open.org/committees/office để tìm hiểu thêm về định dạng OpenDocument (ODF) XML .

### *Liên hệ*

Nhóm kỹ thuật staroffice đã tập hợp cơ sở dữ liệu của các tính năng trong Microsoft Word, Microsoft PowerPoint và Microsoft Excel. Với hơn 12,000 khoản mục, cơ sở dữ liệu này có tác dụng như cơ sở cho triển khai, thử nghiệm, và đánh giá chất lượng của bộ lọc StarOffice. Cơ sở dữ liệu này được cập nhật thường xuyên để đạt được tính tương thích với định dạng file Microsoft Office mới nhất.

Đối với những vấn đề chuyển đổi nghiệm trong do bộ lọc xuất nhập thông tin của StarOffice gây ra, sử dụng kênh phản hồi sau. Vui lòng gửi nhận xét kèm tài liệu mô tả nếu gặp vấn đề trong quá trình chuyển đổi về địa chỉ: StarOfficeMigrationFeedback@sun.com để có trợ giúp tốt hơn.

<span id="page-15-0"></span><sup>3</sup> ODF Specification : [http://docs.oasis-open.org/office/v1.1/OS/OpenDocument-v1.1.pdf](http://www.oasis-open.org/committees/download.php/12572/OpenDocument-v1.0-os.pdf)